# Tidal Enterprise Scheduler:데이터베이스에서 내 결함성을 해제하는 방법

### 목차

[소개](#page-0-0) [사전 요구 사항](#page-0-1) [요구 사항](#page-0-2) [사용되는 구성 요소](#page-0-3) [표기 규칙](#page-0-4) [절차](#page-1-0) [관련 정보](#page-1-1)

## <span id="page-0-0"></span>소개

이 문서에서는 데이터베이스에서 내결함성을 해제하는 방법에 대해 설명합니다.

# <span id="page-0-1"></span>사전 요구 사항

#### <span id="page-0-2"></span>요구 사항

이 문서에서 설명하는 절차에서는 일정 관리기 데이터베이스에 액세스할 수 있는 적격 DBA의 지원 이 필요합니다.(Oracle의 경우 'tidal' 스키마입니다.SQL Server의 경우 'Admiral' 데이터베이스입니 다.) 이 문서에 설명된 절차를 완료하기 전에 그리고 데이터베이스에 대해 SQL 명령을 실행하기 전 에 데이터베이스를 백업하는 것이 좋습니다.

#### <span id="page-0-3"></span>사용되는 구성 요소

이 문서의 정보는 다음 소프트웨어 및 하드웨어 버전을 기반으로 합니다.

- Cisco Tidal Enterprise Scheduler 릴리스 5.3.1.x
- SQL 데이터베이스 2005-2008
- Oracle 10g-11g SQL\*Plus

이 문서의 정보는 특정 랩 환경의 디바이스를 토대로 작성되었습니다.이 문서에 사용된 모든 디바 이스는 초기화된(기본) 컨피그레이션으로 시작되었습니다.현재 네트워크가 작동 중인 경우, 모든 명령어의 잠재적인 영향을 미리 숙지하시기 바랍니다.

#### <span id="page-0-4"></span>표기 규칙

문서 규칙에 대한 자세한 내용은 [Cisco 기술 팁 규칙을](/c/ko_kr/support/docs/dial-access/asynchronous-connections/17016-techtip-conventions.html) 참조하십시오.

<span id="page-1-0"></span>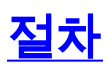

데이터베이스에서 내결함성을 해제하려면 다음 단계를 완료하십시오.

- SQL\*Plus 또는 SQL Server Management Studio에서 스케줄러 데이터베이스에 액세스합니다 1.
- 다음 명령을 실행합니다. 2.

**UPDATE sysval SET sysval\_string = 'N' WHERE (sysval\_id=21);**

# <span id="page-1-1"></span>관련 정보

.

• <u>[기술 지원 및 문서 − Cisco Systems](http://www.cisco.com/cisco/web/support/index.html?referring_site=bodynav)</u>